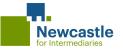

# A guide to HMRC Tax Assessments and Tax Overviews

If applicants are self employed, we require the last two years HMRC tax assessments (SA302) and corresponding tax overview forms.

#### Three ways to access HMRC documents:

## HMRC self assessment online

Applicants who usually send off their tax return through a HMRC selfassessment online account, can print both of the required documents from their online account too.

#### How to access the tax assessments

Log into the HMRC online account via **online.hmrc.gov.uk** 

Select **'Self Assessment'** (NB. If your clients are only registered for Self Assessment they will be automatically directed to this screen)

Follow the link 'View your Tax Return'

Follow the link 'Tax Return options'

Select the desired year from the drop down menu and click the 'Go' button

Select the 'View return' button

Follow the link 'View calculation'

Follow the link 'View and print your calculation'

Follow the link at the bottom of the page to 'Print your full calculation'

#### How to access the tax overview forms

Log into the HMRC online account via online.hmrc.gov.uk

Select **'Self Assessment'** (NB. If your clients are only registered for Self Assessment they will be automatically directed to this screen)

Follow the link 'Self Assessment Overview'

Follow the link 'View account'

Follow the link 'Tax years'

Select the desired year from the drop down menu and click the 'Go' button

Follow the link 'Print your Tax Year Overview'

Repeat steps 5 to 7 if you require Tax Year Overviews for any previous years

## **Commercial Software**

Some applicants use commercial software to send their tax returns, this software should allow the applicant to print their tax assessments (SA302). The tax overviews however will have to be accessed through their self-assessment account

# **Post and Phone**

Applicants who send their paper tax return to HMRC will receive a copy of their tax assessments (SA302) by post.

A copy of their tax year overview can then be requested by calling HMRC on 0300 200 3310 using their Unique Taxpayer Reference (UTR) and NI.

2

3

#### Example of Tax Assessment (SA302) Form

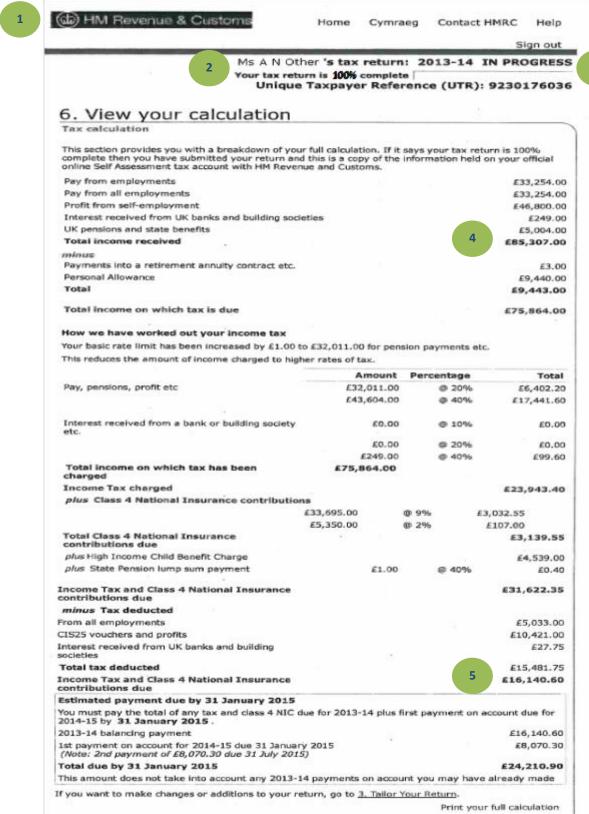

3

# **Example of Tax Overview Form**

| HM Revenue & Customs                                                         | ome    | Cymraeg        | Contact HMRC                   | I    |
|------------------------------------------------------------------------------|--------|----------------|--------------------------------|------|
|                                                                              |        |                | Si                             | gn   |
|                                                                              |        | 2 "            | nformation as at 25 M<br>MRJ S |      |
|                                                                              | Uni    | que Taxpayer I | Reference (UTR):111            | 11:  |
| Tax years                                                                    |        |                |                                |      |
| Tax year overview                                                            |        |                |                                |      |
| Please select the appropriate tax year you wish to vie and click 'Go'.       | wasu   | ummary for f   | rom the drop-dow               | n m  |
| Tax year ending: 05 Apr 2014 💌 😡                                             |        |                |                                |      |
| You can also view tax returns due/received by following Tax                  | retur  | n options.     |                                |      |
| Tax year ending 05 Apr 2014_DD Apr 05 Apr 2014.                              |        |                |                                |      |
| This is a copy of the information held on your official Revenue and Customs. | online | e Self Assessr | nent tax account w             | ith  |
|                                                                              |        | Pri            | nt your tax year ov            | en   |
| Please note: To view a breakdown of an amount, follo<br>column               | w th   | e appropriate  | link in the 'Descrij           | otio |
| Description                                                                  |        |                | Amount (£)                     |      |
| Tax                                                                          |        |                | 16,140.60                      |      |
| Surcharges                                                                   |        |                | 0.00                           |      |
| Interest                                                                     |        |                | 0.00                           |      |
| Penalties                                                                    |        |                | 0.00                           |      |
| Sub                                                                          | total  | 5              | 16,140.60                      |      |
| Less payments for this year                                                  |        |                | 0.00                           |      |
| Less other adjustments                                                       |        |                | 0.00                           |      |
|                                                                              | Total  |                | 16,140.60                      |      |

#### **Points to remember:**

1

2

3

- The HMRC logo is usually presented in the top left of the Tax assessment (SA302) and overview forms.
- The two forms should show the applicants name and their Unique Taxpayer reference corresponding with one another.
- The progress bar on the tax assessment should be shown as 100% complete. If the tax return is 100% complete then it's been submitted and copy is held on the selfassessment account with HMRC.

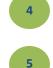

The Society will be interested in the total income received for that financial year.

The Society will also be looking for the Income Tax and National Insurance due. The figure shown on the tax assessment (SA302) should always correspond to the figure shown on the overview.